## **Parent Portal Instructions**

This is information you will need on setting up your Parent Portal in PowerSchool. PowerSchool is our student information system and reporting system for student learning.

Access ID and Access Password was sent home earlier this fall.

Please call the school if you need a new letter sent with this information.

You can later change both so it can be something that you remember.

When you create your account do not put a space in the username.

If you had set up an account last year for your children, you can use the same Username and Password.

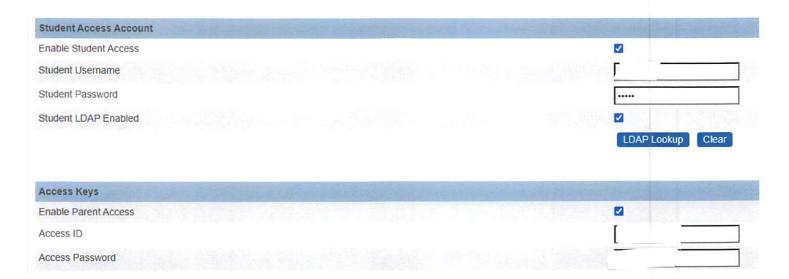

The student Technology Responsible Use Agreement Form and the Locker Use Agreement Notification Form are located in the Parent Portal. Please complete the following steps School Website

- 1) Click on http://wrps11.powerschool.com/public
- 2) Log in to your account
- 3) Click on child's name.
- 4) Click on Technology Agreement Form
- 5) Complete it and click on Add to Cart.
- 6) Click on Locker Use Form.
- 7) Complete it and click on Add to Cart.
- 8) Complete each form for each one of your children who attend NORWOOD SCHOOL.
- 9) Once forms are complete go to the checkout to finalize.

Feel free the call the office if you need assistance.